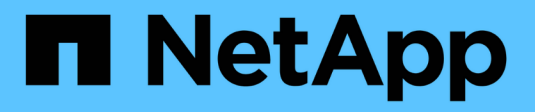

# **Configurations spéciales** ONTAP 9

NetApp April 24, 2024

This PDF was generated from https://docs.netapp.com/frfr/ontap/upgrade/concept\_special\_configurations\_post\_checks.html on April 24, 2024. Always check docs.netapp.com for the latest.

# **Sommaire**

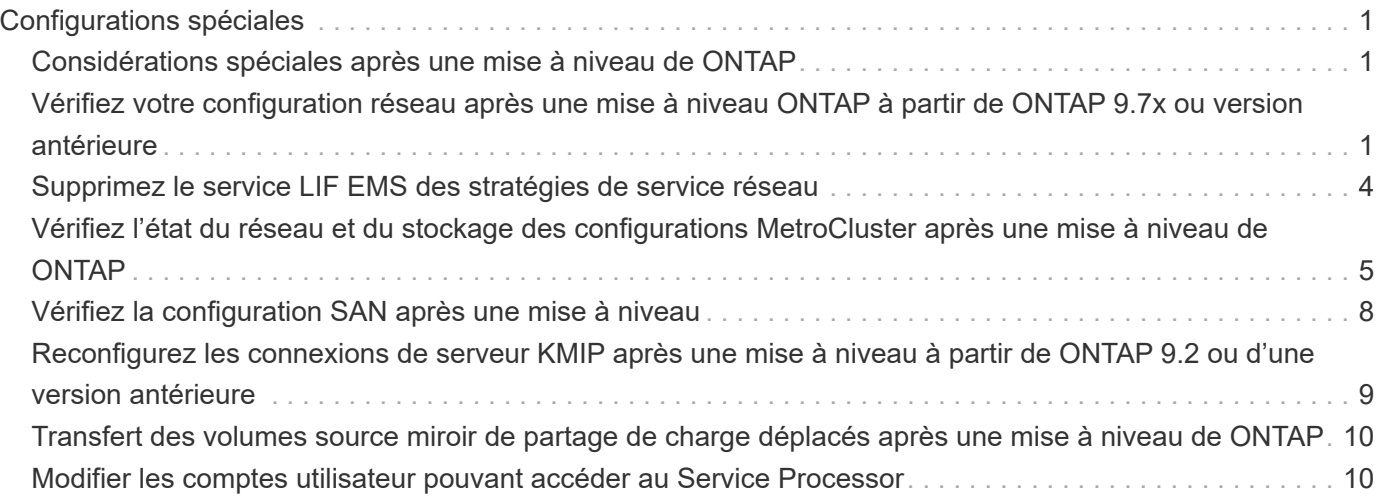

# <span id="page-2-0"></span>**Configurations spéciales**

# <span id="page-2-1"></span>**Considérations spéciales après une mise à niveau de ONTAP**

Si votre cluster est configuré avec l'une des fonctionnalités suivantes, vous devrez peutêtre effectuer des étapes supplémentaires après la mise à niveau du logiciel ONTAP.

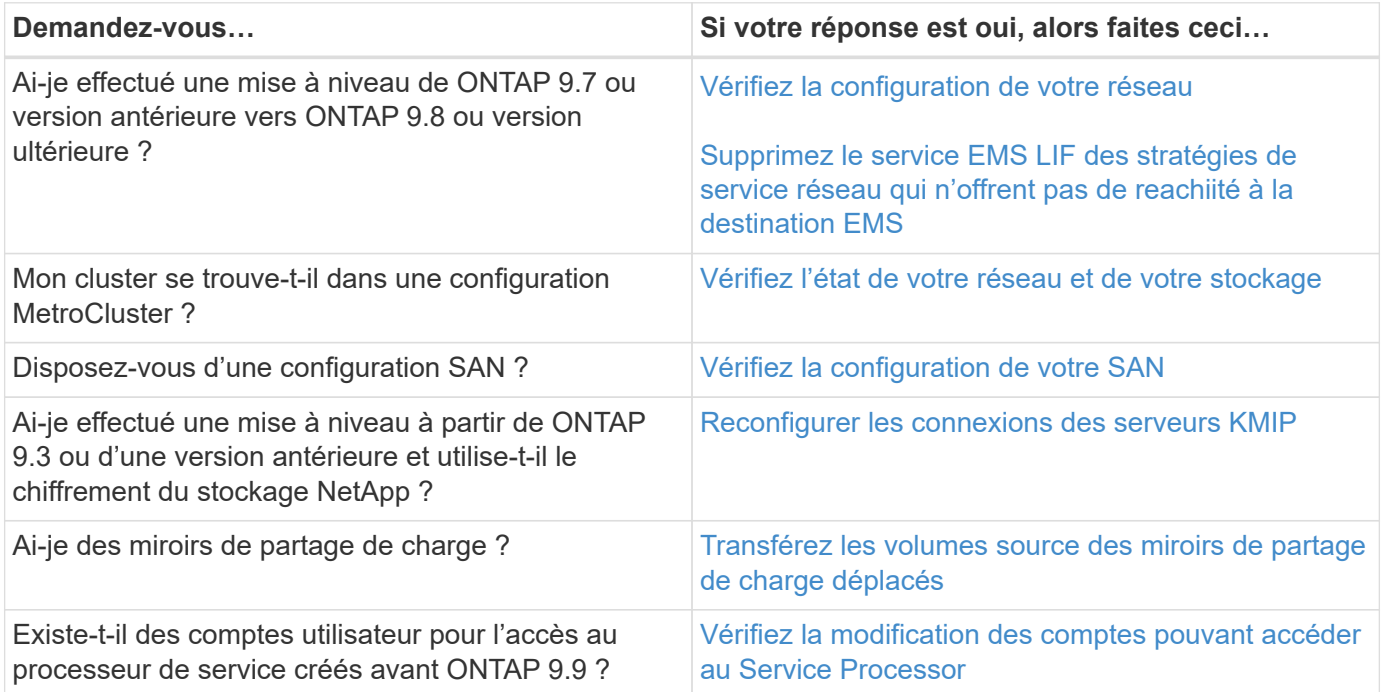

# <span id="page-2-2"></span>**Vérifiez votre configuration réseau après une mise à niveau ONTAP à partir de ONTAP 9.7x ou version antérieure**

Après avoir effectué la mise à niveau de ONTAP 9.7x ou une version antérieure vers ONTAP 9.8 ou une version ultérieure, vous devez vérifier la configuration de votre réseau. Après la mise à niveau, ONTAP surveille automatiquement l'accessibilité de la couche 2.

**Étape**

1. Vérifiez que chaque port est joignable par rapport au domaine de diffusion attendu :

network port reachability show -detail

La sortie de la commande contient les résultats de l'accessibilité. Utilisez l'arbre décisionnel et le tableau cidessous pour comprendre les résultats de l'accessibilité (état-accessibilité) et déterminer ce que, le cas échéant, faire ensuite.

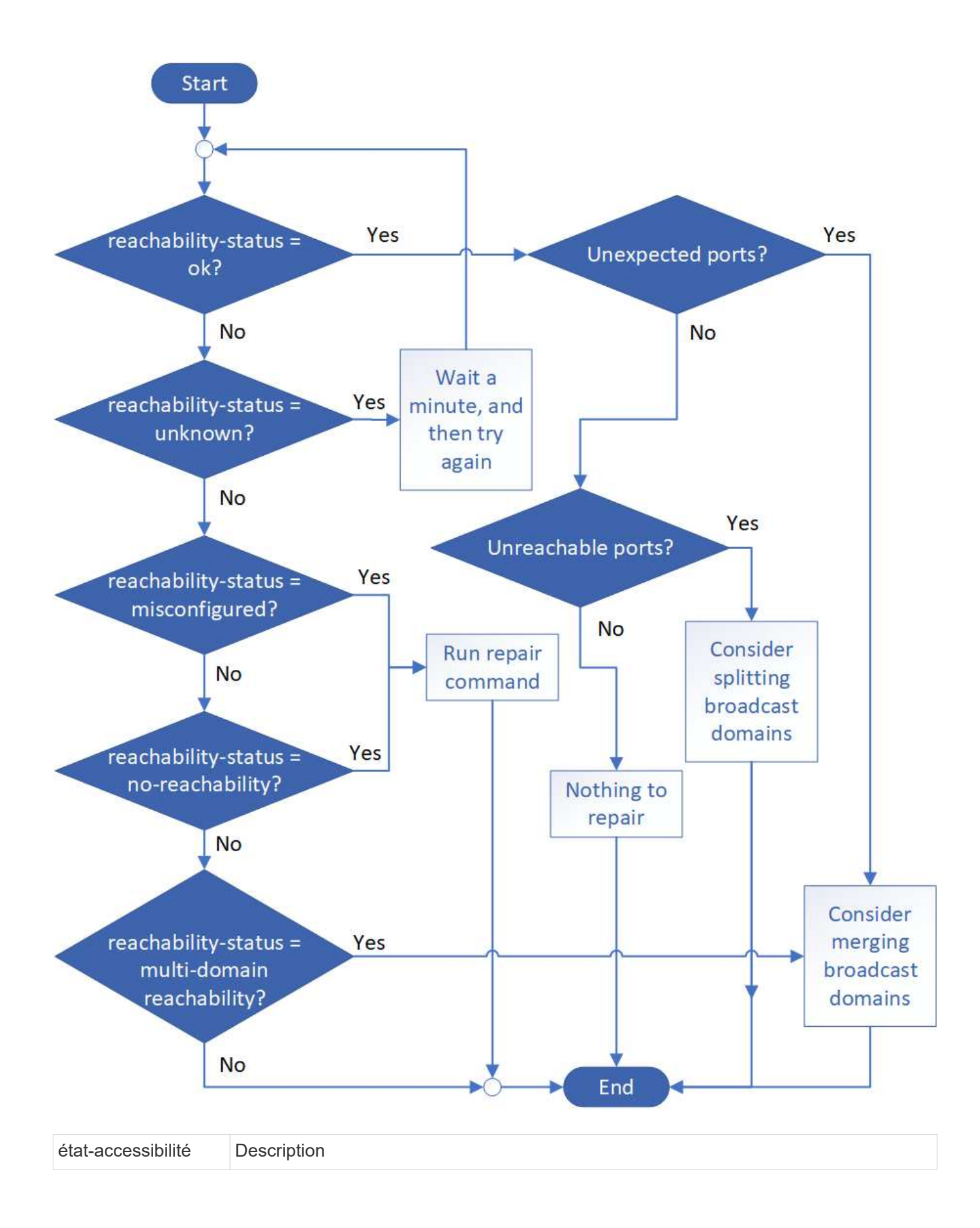

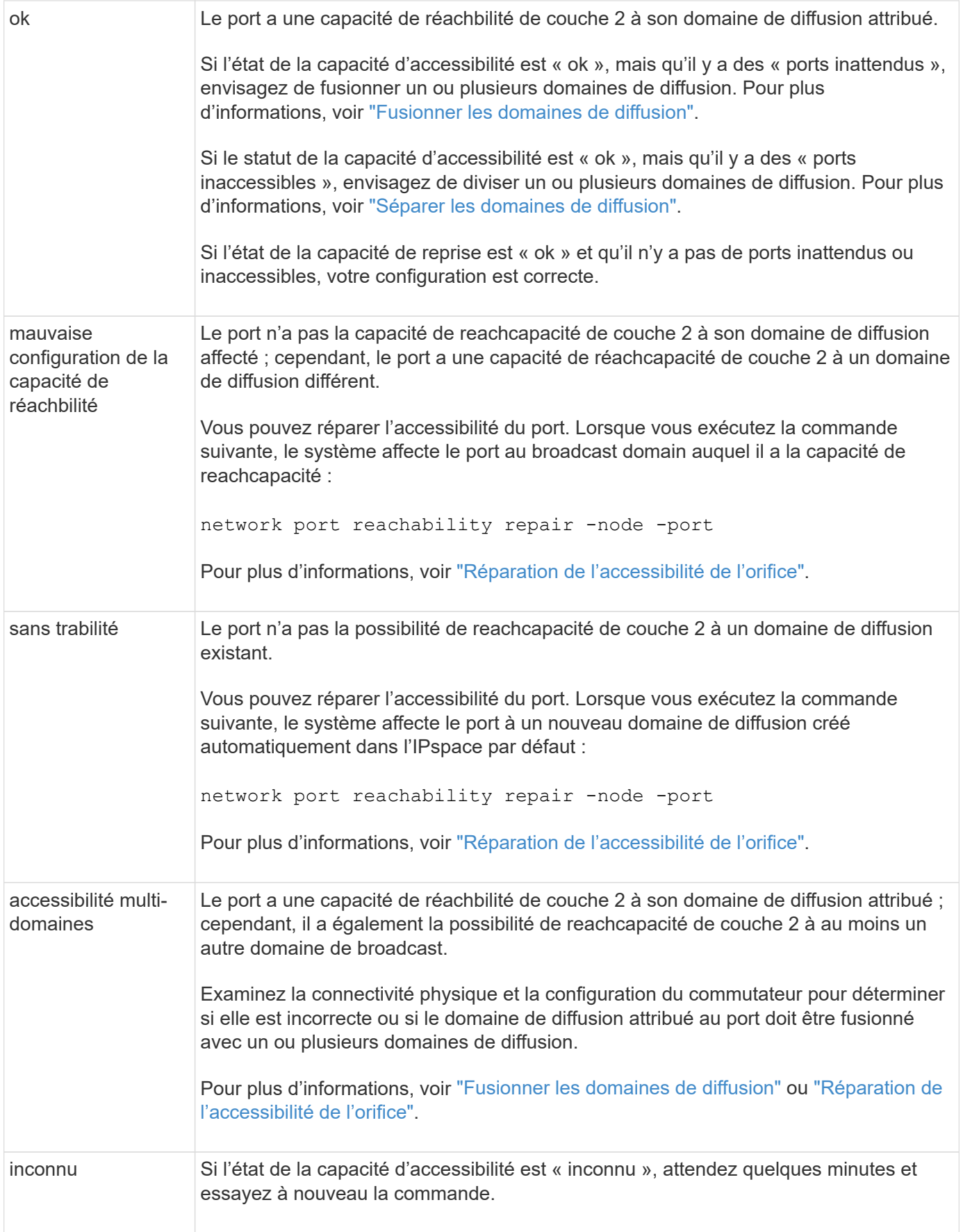

Une fois que vous avez réparé un port, vous devez vérifier et résoudre les LIFs et les VLAN déplacés. Si le port faisait partie d'un groupe d'interfaces, vous devez également connaître ce qui s'est passé pour ce groupe.

# <span id="page-5-0"></span>**Supprimez le service LIF EMS des stratégies de service réseau**

Si vous disposez de messages EMS (Event Management System) configurés avant la mise à niveau de ONTAP 9.7 ou version antérieure à ONTAP 9.8 ou version ultérieure , après la mise à niveau, il se peut que les messages EMS ne soient pas envoyés.

Au cours de la mise à niveau, management-ems, qui est le service EMS LIF, est ajouté à toutes les stratégies de service existantes. Cela permet d'envoyer des messages EMS depuis n'importe laquelle des LIFs associées à l'une des stratégies de service. Si la LIF sélectionnée n'a pas l'accessibilité à la destination de notification d'événement, le message n'est pas transmis.

Pour éviter cela, après la mise à niveau, vous devez supprimer le service EMS LIF des stratégies de service réseau qui ne permettent pas de reachabilité à la destination.

### **Étapes**

1. Identifier les LIFs et les stratégies de service réseau associées via lesquelles les messages EMS peuvent être envoyés :

network interface show -fields service-policy -services management-ems

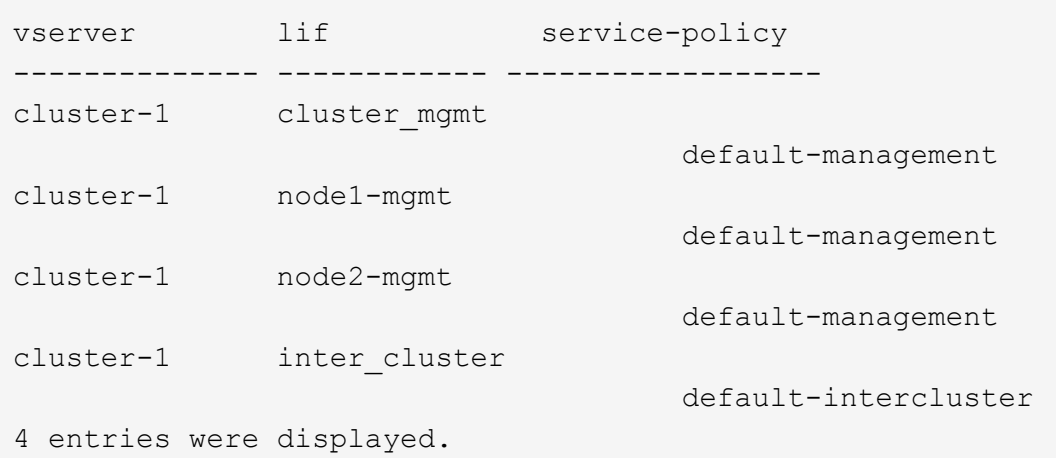

2. Vérifier la connectivité de chaque LIF à la destination EMS :

network ping -lif lif\_name -vserver svm\_name -destination destination\_address

Effectuez cette opération sur chaque nœud.

#### **Exemples**

```
cluster-1::> network ping -lif node1-mgmt -vserver cluster-1
-destination 10.10.10.10
10.10.10.10 is alive
cluster-1::> network ping -lif inter cluster -vserver cluster-1
-destination 10.10.10.10
no answer from 10.10.10.10
```
3. Entrer le niveau de privilège avancé :

set advanced

4. Pour les LIF qui n'ont pas de accessibilité, supprimer le service LIF management-ems des politiques de service correspondantes :

```
network interface service-policy remove-service -vserver svm_name
-policy service policy name -service management-ems
```
5. Vérifier que la LIF management-ems est désormais uniquement associée aux LIFs qui fournissent une accessibilité à la destination EMS :

network interface show -fields service-policy -services management-ems

### **Liens connexes**

["LIF et politiques de service dans ONTAP 9.6 et versions ultérieures"](https://docs.netapp.com/us-en/ontap/networking/lifs_and_service_policies96.html#service-policies-for-system-svms.)

### <span id="page-6-0"></span>**Vérifiez l'état du réseau et du stockage des configurations MetroCluster après une mise à niveau de ONTAP**

Après la mise à niveau d'un cluster ONTAP dans une configuration MetroCluster, vérifiez le statut des LIF, des agrégats et des volumes de chaque cluster.

1. Vérifier le statut LIF :

network interface show

En fonctionnement normal, les LIF des SVM source doivent avoir un statut admin de up et être situées sur leurs home nœuds. Les LIF pour les SVM de destination ne sont pas nécessaires au démarrage ou à l'emplacement de leurs nœuds de base. En cas de basculement, l'état d'administration de toutes les LIF est up, mais il n'est pas nécessaire de les trouver sur les nœuds de base.

cluster1::> network interface show Logical Status Network Current Current Is Vserver Interface Admin/Oper Address/Mask Node Port Home ----------- ---------- ---------- ------------------ ------------- ------- ---- Cluster cluster1-a1\_clus1 up/up 192.0.2.1/24 cluster1-01 e2a true cluster1-a1\_clus2 up/up 192.0.2.2/24 cluster1-01 e2b true cluster1-01 clus\_mgmt up/up 198.51.100.1/24 cluster1-01 e3a and a state of the contract of the contract of the contract of the contract of the contract of the contract of the contract of the contract of the contract of the contract of the contract of the contract of the contrac true cluster1-a1\_inet4\_intercluster1 up/up 198.51.100.2/24 cluster1-01 e3c true ... 27 entries were displayed.

2. Vérifiez l'état des agrégats :

storage aggregate show -state ! online

Cette commande affiche tous les agrégats qui sont *not* online. En fonctionnement normal, tous les agrégats situés sur le site local doivent être en ligne. Cependant, si la configuration MetroCluster est en basculement, les agrégats root du site de reprise sur incident sont autorisés à être hors ligne.

Cet exemple montre un cluster en fonctionnement normal :

cluster1::> storage aggregate show -state !online There are no entries matching your query.

Cet exemple montre un cluster en basculement, dans lequel les agrégats racine du site de reprise après

incident sont hors ligne :

cluster1::> storage aggregate show -state !online Aggregate Size Available Used% State #Vols Nodes RAID Status --------- -------- --------- ----- ------- ------ ---------------- ----------- aggr0\_b1 0B 08 0% offline 0 cluster2-01 raid\_dp, mirror degraded aggr0\_b2 0B 0B 0% offline 0 cluster2-02 raid\_dp, mirror degraded 2 entries were displayed.

3. Vérifier l'état des volumes :

volume show -state !online

Cette commande affiche tous les volumes qui sont *not* online.

Si la configuration MetroCluster fonctionne normalement (sans basculement), le résultat doit afficher tous les volumes appartenant aux SVM secondaires du cluster (ceux portant le nom de SVM ajouté à « -mc »).

Ces volumes sont uniquement en ligne en cas de basculement.

Cet exemple montre un cluster en fonctionnement normal, dans lequel les volumes du site de reprise ne sont pas en ligne.

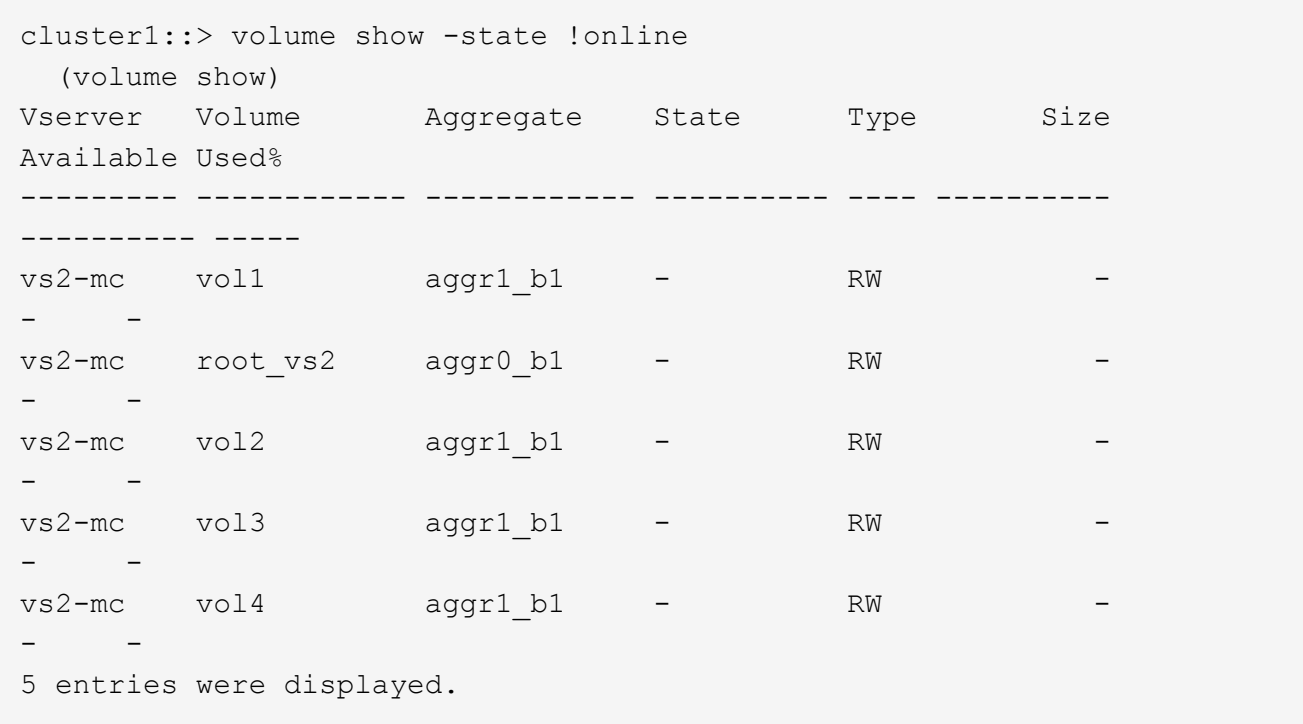

4. Vérifiez qu'il n'y a pas de volumes incohérents :

volume show -is-inconsistent true

Consultez l'article de la base de connaissances ["Volume affichant des WAFL incohérentes"](https://kb.netapp.com/Advice_and_Troubleshooting/Data_Storage_Software/ONTAP_OS/Volume_Showing_WAFL_Inconsistent) sur la manière de traiter les volumes incohérents.

# <span id="page-9-0"></span>**Vérifiez la configuration SAN après une mise à niveau**

Après une mise à niveau de ONTAP, dans un environnement SAN, vérifier que chaque initiateur ayant été connecté à une LIF avant que la mise à niveau ne se reconnecte à la LIF.

1. Vérifiez que chaque initiateur est connecté au LIF correct.

Vous devez comparer la liste des initiateurs à la liste que vous avez faite lors de la préparation de la mise à niveau.

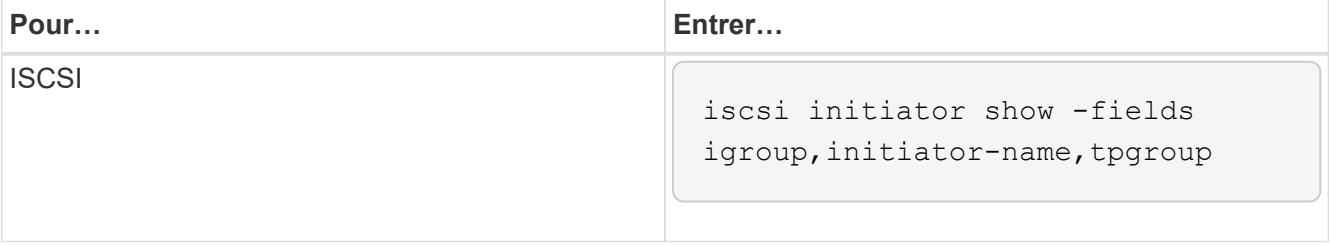

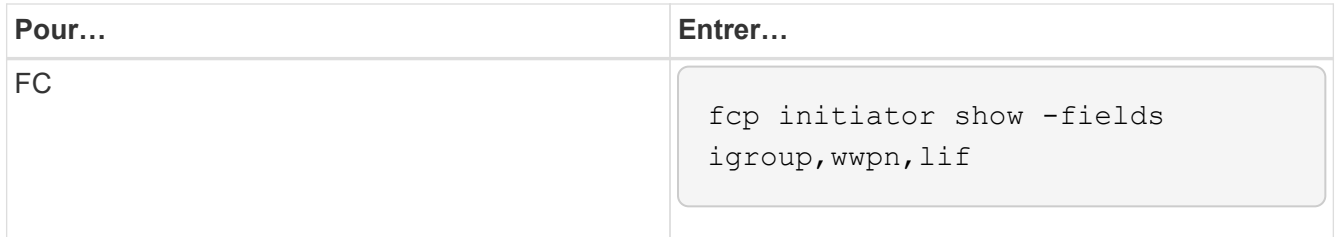

# <span id="page-10-0"></span>**Reconfigurez les connexions de serveur KMIP après une mise à niveau à partir de ONTAP 9.2 ou d'une version antérieure**

Après la mise à niveau de ONTAP 9.2 ou d'une version antérieure vers ONTAP 9.3 ou version ultérieure, vous devez reconfigurer les connexions au serveur de gestion externe des clés (KMIP).

### **Étapes**

1. Configurez la connectivité du gestionnaire de clés :

```
security key-manager setup
```
2. Ajoutez vos serveurs KMIP :

security key-manager add -address key management server ip address

3. Vérifiez que les serveurs KMIP sont connectés :

```
security key-manager show -status
```
4. Interroger les serveurs de clés :

```
security key-manager query
```
5. Créez une nouvelle clé d'authentification et une nouvelle phrase secrète :

security key-manager create-key -prompt-for-key true

La phrase de passe doit comporter au moins 32 caractères.

6. Interroger la nouvelle clé d'authentification :

```
security key-manager query
```
7. Attribuez la nouvelle clé d'authentification à vos disques à autochiffrement (SED) :

storage encryption disk modify -disk disk\_ID -data-key-id key\_ID

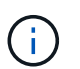

Assurez-vous d'utiliser la nouvelle clé d'authentification de votre requête.

8. Si nécessaire, attribuez une clé FIPS aux disques SED :

```
storage encryption disk modify -disk disk_id -fips-key-id
fips authentication key id
```
Si votre configuration de sécurité exige que vous utilisiez des clés différentes pour l'authentification des données et l'authentification FIPS 140-2, vous devez créer une clé distincte pour chacune d'elles. Si ce n'est pas le cas, vous pouvez utiliser la même clé d'authentification pour la conformité FIPS que celle utilisée pour l'accès aux données.

# <span id="page-11-0"></span>**Transfert des volumes source miroir de partage de charge déplacés après une mise à niveau de ONTAP**

Après la mise à niveau de ONTAP, vous devez déplacer de nouveau les volumes source miroir de partage de charge vers leurs emplacements de pré-mise à niveau.

### **Étapes**

- 1. Identifiez l'emplacement vers lequel vous déplacez le volume source du miroir de partage de charge en utilisant l'enregistrement que vous avez créé avant de déplacer le volume source du miroir de partage de charge.
- 2. Déplacez le volume source miroir de partage de charge à son emplacement d'origine :

volume move start

# <span id="page-11-1"></span>**Modifier les comptes utilisateur pouvant accéder au Service Processor**

Si vous avez créé des comptes utilisateur dans ONTAP 9.8 ou une version antérieure pouvant accéder au processeur de service avec un rôle non administrateur et que vous effectuez une mise à niveau vers ONTAP 9.9.1 ou une version ultérieure, toute valeur non administrateur dans -role le paramètre est modifié en admin.

Pour plus d'informations, voir ["Comptes pouvant accéder au processeur de service".](https://docs.netapp.com/fr-fr/ontap/system-admin/accounts-access-sp-concept.html)

### **Informations sur le copyright**

Copyright © 2024 NetApp, Inc. Tous droits réservés. Imprimé aux États-Unis. Aucune partie de ce document protégé par copyright ne peut être reproduite sous quelque forme que ce soit ou selon quelque méthode que ce soit (graphique, électronique ou mécanique, notamment par photocopie, enregistrement ou stockage dans un système de récupération électronique) sans l'autorisation écrite préalable du détenteur du droit de copyright.

Les logiciels dérivés des éléments NetApp protégés par copyright sont soumis à la licence et à l'avis de nonresponsabilité suivants :

CE LOGICIEL EST FOURNI PAR NETAPP « EN L'ÉTAT » ET SANS GARANTIES EXPRESSES OU TACITES, Y COMPRIS LES GARANTIES TACITES DE QUALITÉ MARCHANDE ET D'ADÉQUATION À UN USAGE PARTICULIER, QUI SONT EXCLUES PAR LES PRÉSENTES. EN AUCUN CAS NETAPP NE SERA TENU POUR RESPONSABLE DE DOMMAGES DIRECTS, INDIRECTS, ACCESSOIRES, PARTICULIERS OU EXEMPLAIRES (Y COMPRIS L'ACHAT DE BIENS ET DE SERVICES DE SUBSTITUTION, LA PERTE DE JOUISSANCE, DE DONNÉES OU DE PROFITS, OU L'INTERRUPTION D'ACTIVITÉ), QUELLES QU'EN SOIENT LA CAUSE ET LA DOCTRINE DE RESPONSABILITÉ, QU'IL S'AGISSE DE RESPONSABILITÉ CONTRACTUELLE, STRICTE OU DÉLICTUELLE (Y COMPRIS LA NÉGLIGENCE OU AUTRE) DÉCOULANT DE L'UTILISATION DE CE LOGICIEL, MÊME SI LA SOCIÉTÉ A ÉTÉ INFORMÉE DE LA POSSIBILITÉ DE TELS DOMMAGES.

NetApp se réserve le droit de modifier les produits décrits dans le présent document à tout moment et sans préavis. NetApp décline toute responsabilité découlant de l'utilisation des produits décrits dans le présent document, sauf accord explicite écrit de NetApp. L'utilisation ou l'achat de ce produit ne concède pas de licence dans le cadre de droits de brevet, de droits de marque commerciale ou de tout autre droit de propriété intellectuelle de NetApp.

Le produit décrit dans ce manuel peut être protégé par un ou plusieurs brevets américains, étrangers ou par une demande en attente.

LÉGENDE DE RESTRICTION DES DROITS : L'utilisation, la duplication ou la divulgation par le gouvernement sont sujettes aux restrictions énoncées dans le sous-paragraphe (b)(3) de la clause Rights in Technical Data-Noncommercial Items du DFARS 252.227-7013 (février 2014) et du FAR 52.227-19 (décembre 2007).

Les données contenues dans les présentes se rapportent à un produit et/ou service commercial (tel que défini par la clause FAR 2.101). Il s'agit de données propriétaires de NetApp, Inc. Toutes les données techniques et tous les logiciels fournis par NetApp en vertu du présent Accord sont à caractère commercial et ont été exclusivement développés à l'aide de fonds privés. Le gouvernement des États-Unis dispose d'une licence limitée irrévocable, non exclusive, non cessible, non transférable et mondiale. Cette licence lui permet d'utiliser uniquement les données relatives au contrat du gouvernement des États-Unis d'après lequel les données lui ont été fournies ou celles qui sont nécessaires à son exécution. Sauf dispositions contraires énoncées dans les présentes, l'utilisation, la divulgation, la reproduction, la modification, l'exécution, l'affichage des données sont interdits sans avoir obtenu le consentement écrit préalable de NetApp, Inc. Les droits de licences du Département de la Défense du gouvernement des États-Unis se limitent aux droits identifiés par la clause 252.227-7015(b) du DFARS (février 2014).

### **Informations sur les marques commerciales**

NETAPP, le logo NETAPP et les marques citées sur le site<http://www.netapp.com/TM>sont des marques déposées ou des marques commerciales de NetApp, Inc. Les autres noms de marques et de produits sont des marques commerciales de leurs propriétaires respectifs.